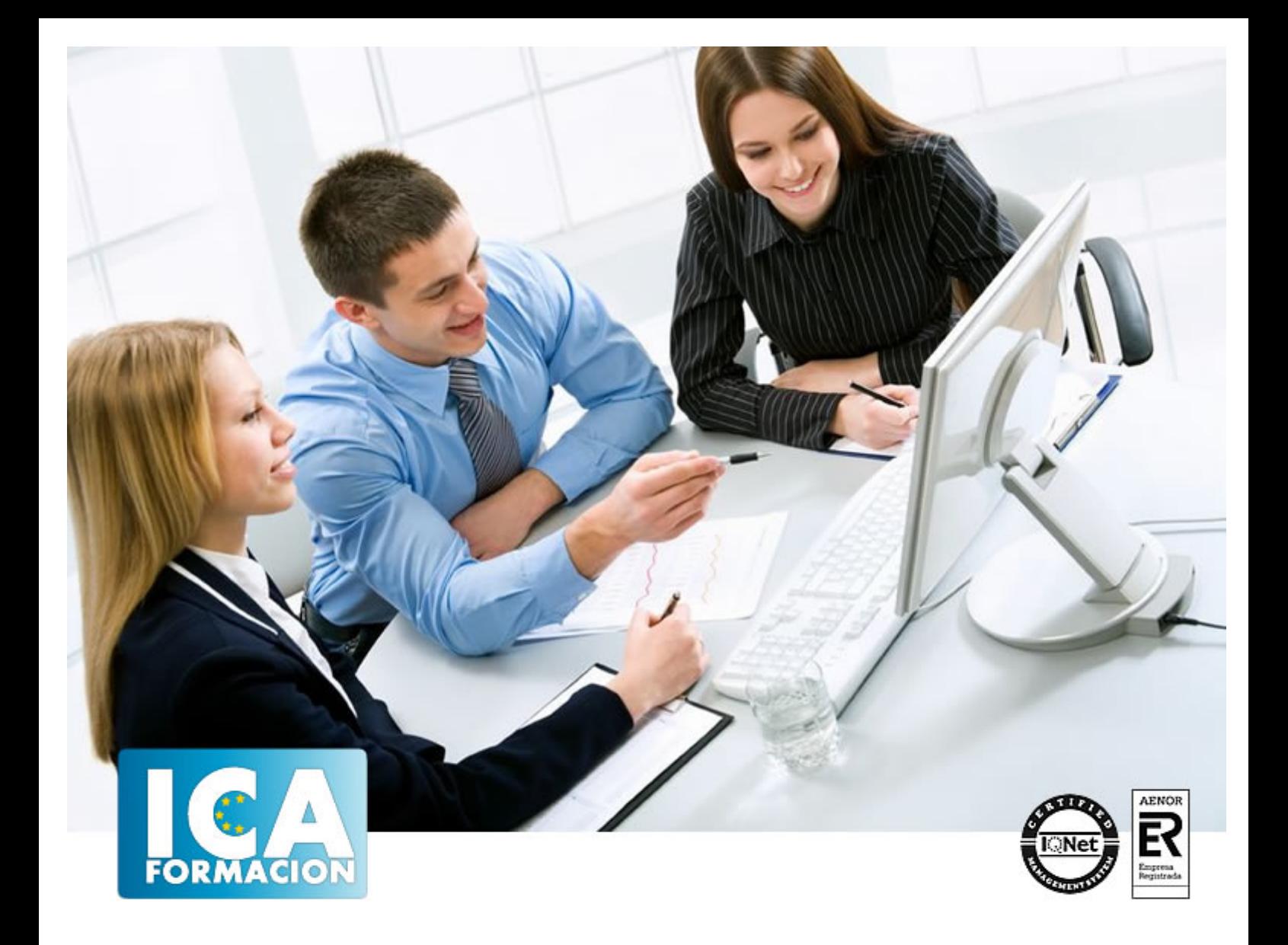

# **Técnico Superior en Diseño Profesional con Autodesk 3D. Studio Max Design 2012**

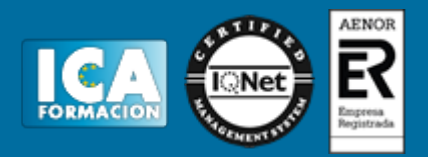

### **Técnico Superior en Diseño Profesional con Autodesk 3D. Studio Max Design 2012**

**Duración:** 300 horas

**Precio:** consultar euros.

**Modalidad:** A distancia

#### **Metodología:**

El Curso será desarrollado con una metodología a Distancia/on line. El sistema de enseñanza a distancia está organizado de tal forma que el alumno pueda compatibilizar el estudio con sus ocupaciones laborales o profesionales, también se realiza en esta modalidad para permitir el acceso al curso a aquellos alumnos que viven en zonas rurales lejos de los lugares habituales donde suelen realizarse los cursos y que tienen interés en continuar formándose. En este sistema de enseñanza el alumno tiene que seguir un aprendizaje sistemático y un ritmo de estudio, adaptado a sus circunstancias personales de tiempo

El alumno dispondrá de un extenso material sobre los aspectos teóricos del Curso que deberá estudiar para la realización de pruebas objetivas tipo test. Para el aprobado se exigirá un mínimo de 75% del total de las respuestas acertadas.

El Alumno tendrá siempre que quiera a su disposición la atención de los profesionales tutores del curso. Así como consultas telefónicas y a través de la plataforma de teleformación si el curso es on line. Entre el material entregado en este curso se adjunta un documento llamado Guía del Alumno dónde aparece un horario de tutorías telefónicas y una dirección de e-mail dónde podrá enviar sus consultas, dudas y ejercicios El alumno cuenta con un período máximo de tiempo para la finalización del curso, que dependerá del tipo de curso elegido y de las horas del mismo.

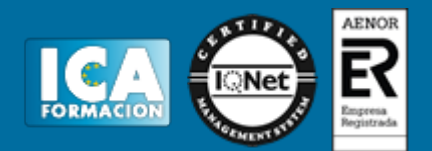

### **Profesorado:**

Nuestro Centro fundado en 1996 dispone de 1000 m2 dedicados a formación y de 7 campus virtuales.

Tenemos una extensa plantilla de profesores especializados en las diferentes áreas formativas con amplia experiencia docentes: Médicos, Diplomados/as en enfermería, Licenciados/as en psicología, Licencidos/as en odontología, Licenciados/as en Veterinaria, Especialistas en Administración de empresas, Economistas, Ingenieros en informática, Educadodores/as sociales etc…

El alumno podrá contactar con los profesores y formular todo tipo de dudas y consultas de las siguientes formas:

-Por el aula virtual, si su curso es on line -Por e-mail -Por teléfono

#### **Medios y materiales docentes**

-Temario desarrollado.

-Pruebas objetivas de autoevaluación y evaluación.

-Consultas y Tutorías personalizadas a través de teléfono, correo, fax, Internet y de la Plataforma propia de Teleformación de la que dispone el Centro.

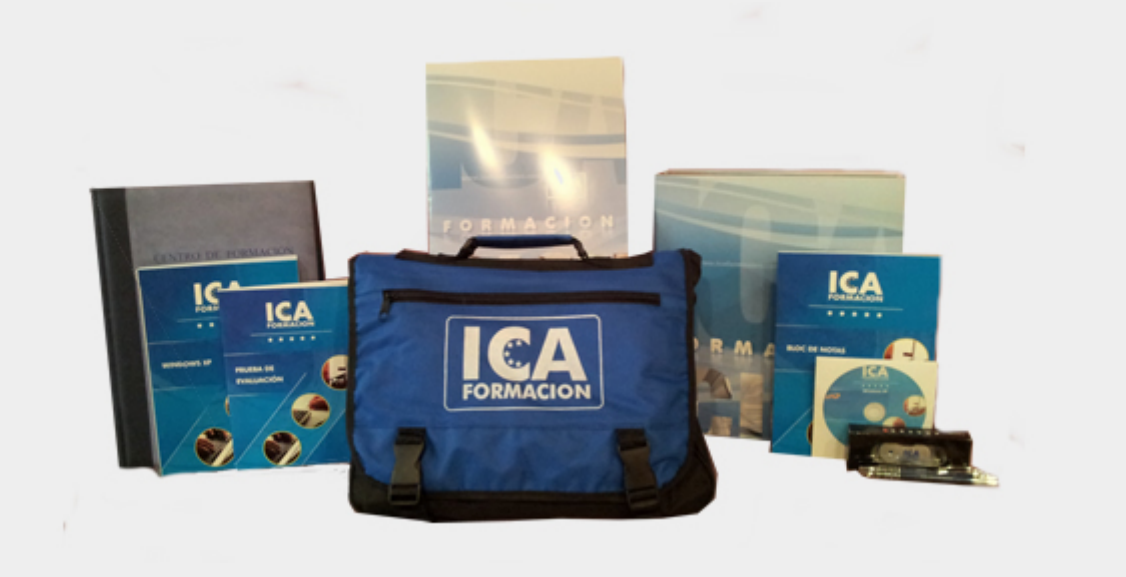

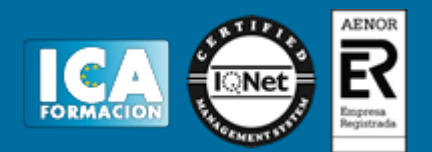

### **Titulación:**

Una vez finalizado el curso, el alumno recibirá por correo o mensajería la titulación que acredita el haber superado con éxito todas las pruebas de conocimientos propuestas en el mismo.

**Programa del curso:**

### **MODULO I. ELEMENTOS DE LA INTERFAZ TEMA 1. LA INTERFAZ DE 3D STUDIO MAX**

- 1. ¿Qué es 3D Studio Max?
- 2. Elementos de la interfaz
- 3. El panel de comandos
- 4. La barra inferior

### **TEMA 2. LAS VENTANAS GRÁFICAS**

- 1. Las ventanas de visualización
- 2. Las vistas
- 3. Utilización de los gizmos de navegación (ViewCube y Steering Wheels)
- 4. Utilización de la rueda de desplazamiento
- 5. Opciones de la ventana gráfica

### **TEMA 3. CREACIÓN Y EDICIÓN DE ESCENAS**

- 1. Crear y guardar escenas
- 2. Importar y exportar escenas

### **MODULO II. CREACIÓN Y MODELADO DE OBJETOS TEMA 4. CREACIÓN DE OBJETOS**

- 1. Creación de objetos
- 2. Cambiar nombre y color

### **TEMA 5. MÉTODOS DE CREACIÓN EN EL MODELADO DE OBJETOS**

1. Los métodos de creación

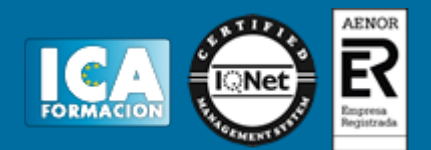

2. Creación de Splines

### **TEMA 6. SELECCIÓN Y MODIFICACIÓN DE OBJETOS**

- 1. Métodos de selección
- 2. Modificar objetos
- 3. Segmentos

### **TEMA 7. LOS MODIFICADORES EN EL MODELADO TRIDIMENSIONAL**

- 1. Los modificadores
- 2. La pila de modificadores

### **TEMA 8. MODELADO DE OBJETOS**

- 1. Polígonos
- 2. Selección de Sub-objetos
- 3. Modificar partes de un objeto
- 4. Las normales
- 5. Chaflán, extrudido y bisel
- 6. Principales herramientas de modelado

## **MODULO III. MATERIALES, CÁMARAS Y LUCES TEMA 9. PROPIEDADES DE LOS MATERIALES. MATERIAL EDITOR**

- 1. Introducción a las Propiedades de los materiales
- 2. Material editor
- 3. Material / Map Browser y Explorer
- 4. Material estándar y sombreadores
- 5. Mapas 2D
- 6. Mapas 3D
- 7. Materiales compuestos y modificadores

### **TEMA 10. LAS CÁMARAS Y LAS LUCES**

- 1. Cámaras
- 2. Luces

# **MODULO IV. ANIMACIÓN Y RENDERIZACIÓN TEMA 11. LA ANIMACIÓN DE OBJETOS**

- 1. La animación con Auto Key
- 2. La animación con Set Key
- 3. Edición de fotogramas clave
- 4. Propiedades de reproducción
- 5. Modificaciones desde la hoja de rodaje
- 6. El editor de curvas

### **TEMA 12. LA RENDERIZACIÓN**

- 1. ¿Qué es la renderización?
- 2. Renderización
- 3. Efectos de renderización

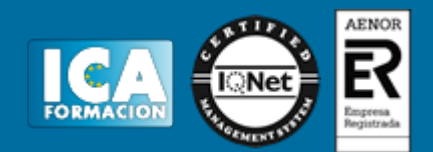

**ANEXO I: EJERCICIO DE MODELADO ANEXO II: ATAJOS DE TECLADO**